## **TATACARA PENGGUNAAN SISTEM PESARA TLDM**

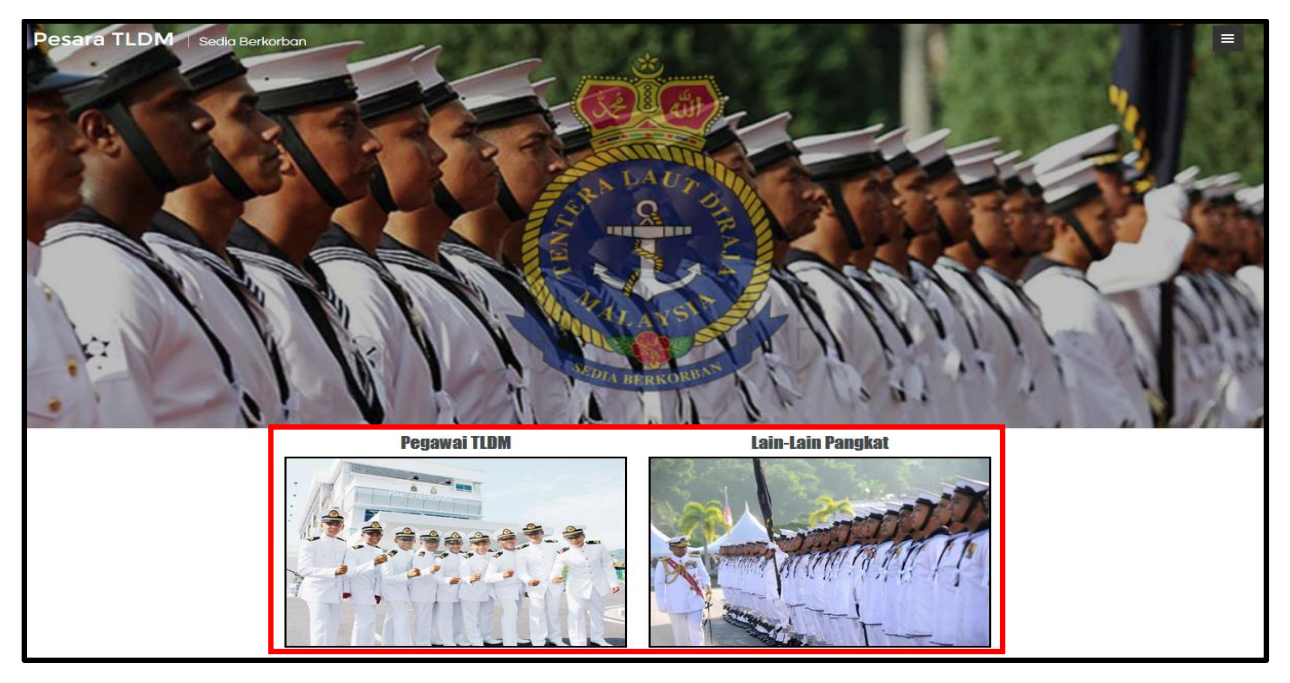

1. Pilih kategori seperti di Gambarajah 1.

**Gambarajah 1**

2. Masukkan maklumat seperti di Gambarajah 2 dan klik "Cari".

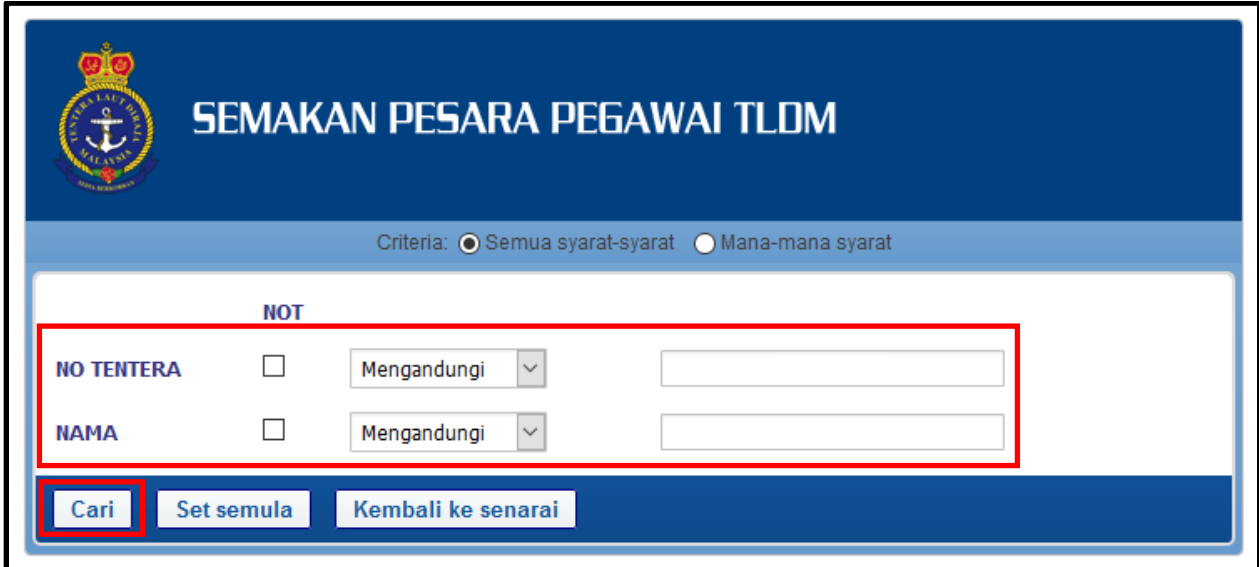

## **Gambarajah 2**

3. Hasil carian akan dipaparkan seperti di Gambarajah 3.

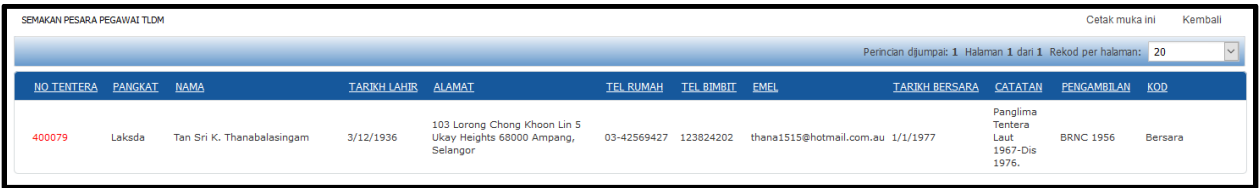

## **Gambarajah 3**